# Soğutma Yükü Hesaplamaları İçin Alternatif Bir Yazılım

Reşat SELBAŞ\* Önder KIZILKAN\*\* Arzu SENCAN\*\*\* O. Burak AKALAN

# Özet

Soğutma eğitimi bilindiği üzere lisans düzeyinde Makine Mühendisliği ve Tesisat Öğretmenliği Bölümlerinde, ön lisans düzeyinde ise İklimlendirme-Soğutma ve Doğalgaz-Sıhhi Tesisat programlarında verilmektedir. Gelişen bilgisayar teknolojileri ve yazılımları sayesinde soğutma eğitimi alanında da oldukça önemli gelişmeler ortaya konmuştur. Bu çalışmada, soğutma yükünün hesaplanması ve soğutma sistemi elemanlarının doğru bir şekil de seçilebilmesi amacıyla Delphi programlama dilinde Soğutma Yükü Hesap Programı hazırlanmıştır. Hazırla nan programla, soğutma ile ilgili hesaplamaların bilgisayar ortamında çok daha kolay ve hızlı bir biçimde yapıl ması mümkün olmaktadır.

# 1. GIRIS

Alan yazılımlarının Meslek Yüksekokullarında kullanımı ilk defa 2002 yılında hazırlanan MEB-YÖK Meslek Yüksekokulları Program Geliştirme Projesinde dikkate alınmış ve İklim lendirme ve Soğutma Programında 4. yarıyılda seçmeli olarak "İklimlendirme ve Soğutma Ya zılımları" adlı bir ders konulmuştur. Alan yazı lımlarının bir derste kapsamlı olarak işlenebil mesi mümkün değildir. Bundan dolayı mesleki derslerin verildiği laboratuarlarda bilgisayarprojeksiyon (veya büyük ekran TV) desteği ge reklidir. Böylece dersler bilgisayar desteğinde işlenerek alan yazılımlarının tüm meslek ders lerinde kullanılması sağlanabilir. İklimlendirme ve soğutma eğitimi alanında kullanılabilecek

yazılımlar genel olarak şu şekilde sınıflandı rabilir [1]:

- Birim çevirme
- Psikrometrik hesaplama
- Ders sunumları
- Ürün tanıtım ve seçimi
- Isı yükü ve yalıtım hesaplama
- Soğutucu akışkan seçimi ve su buharı termodinamik özellikleri
- Basınç kaybı ve boru çapı, kanal çapı hesabı
- Iklimlendirme ve soğutma sistem analizi ve tasarımı
- İç hava kalitesi hesaplama ve danışma
- Animasyon ve simülasyonlar
- 2. ISI YÜKÜ VE YALITIM HESAPLAMA

\*\* Arş. Gör., Süleyman Demirel Üniversitesi

Yrd. Doç., Süleyman Demirel Üniversitesi Teknik Eğitim Fakültesi Makine Eğitimi Bölümü

<sup>\*\*\*</sup> Öğr. Gör., Süleyman Demirel Üniversitesi Teknik Eğitim Fakültesi Makine Eğitimi Bölümü

#### YAZILIMLARI

Isıtma, soğutma, klima-havalandırma ve ısı yalıtımı gibi tüm yük hesapları yazılımlar ile dahagelen ısı yükü, infiltrasyon ısısı.

kolay yapılabilmektedir. Örnek olarak bir soğuk hava deposunun elle hesaplanabilmesi ısı ka zançlarının çeşitliliğine bağlı olarak bazen bir kaç saat alabilmektedir. Ancak aşağıda göste rilen yazılımlarla bu işlem 2 dakikada tamam lanabilmektedir. Ayrıca belli markalardan cihaz seçimi yapılabilmekte, boru çapları da hesaplanabilmektedir. Danimarka Teknik Üniversitesi tarafından ticari kaygı olmaksızın hazırlanan CoolPack programı ile soğuk oda, klima, su soğutma grubu ve ticari soğutucu yük hesapları yapılabilmektedir [1].

## 3. MATERYAL VE METOT

## 3.1. SOĞUTMA YÜKÜNÜN HESABI

Soğutma yükünün hesabındaki amaç soğutma sistemi elemanlarını (kompresör, kondenser, evaporatör, termostatik ekspansiyon valfi, so ğutucu akışkan boruları ve diğer soğutma ak samı) doğru ve ekonomik bir şekilde seçebil mektedir. Soğutma ele-manlarının doğru seçi mi ile sistemin verimli, bekleneni verecek tarz da ve aksamadan senelerce çalışması sağ lanmış olabilecektir. Soğutma yükünü meyda na getiren ısı kazançlarını dört grupta topla mak mümkündür

1. Soğutulan hacmi çevreleyen duvar, döşeme ve tavandan geçen ısı, transmisyon ısısı.

2. Soğutulan hacme dışarının daha yüksek ısı

tutumundaki havasının girmesiyle meydana

- 3. Soğutulan hacme konulan malların ısısı.
- 4. Soğutulan hacmin içerisindeki ısı kaynakla rından gelen ısı (insanlar, aydınlatma, mo tor, vs.)

#### Transmisyon Isısının Hesabı

Transmisyon ısısının mümkün olduğunca dü şük tutulmasında çok yarar vardır ve bunun sağlanabilmesi, duvarlarla tavan ve döşeme nin ısı geçirme katsayısının düşük tutulması ile mümkün olabilecektir. Zaten, ısı geçiş alan ları ve iç-dış sıcaklıklar uygulamanın şekline göre belirlidir ve değişmez. Ayrıca güneş ışınlarına maruz kalan dış yüzeylere sıcaklık farklarının eklenmesi gerekir.

İç sıcaklıkların saptanmasında, soğutulacak hacmin kullanma maksadı göz önünde bulun durulur. Bazı özel kullanma maksatları söz ko nusu olduğunda bu maksada uygun olan sıcaklık esas alınır. Soğuk oda uygulamalarında, soğuk odada muhafaza edilecek maddelerin ge rektirdiği oda sıcaklığı iç sıcaklık olarak alın malıdır.

Đnfiltrasyon - Hava Değişimi Isısının Hesabı Soğuk oda kapısının her defa açılıp kapatılı şında bir miktar harici sıcak hava soğuk odaya girerek ek bir soğutma yükü oluşturur. Harici

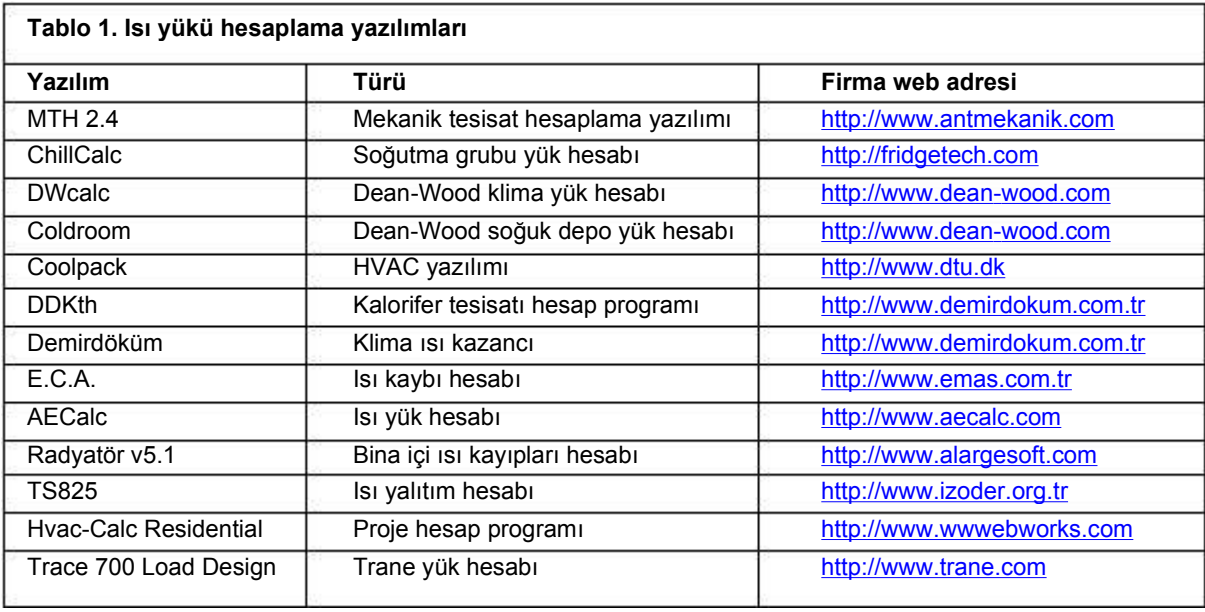

2005

havada daha fazla olan su buharı da bu soğut ma yükünün bir parçasını oluşturur. Bu yükün sağlıklı bir şekilde saptanması, gerçek kullan ma durumunun bilinmesi ile mümkündür. Bu ise çoğu zaman kullananın tutumu ve ihtiyacına

44 TESİSAT MÜHENDİSLİĞİ DERGİSI, Sayı 87,

Aşırı olgunlaşma, sebze ve meyvelerin iç ya pılarındaki kimyasal değişme sonucu bozul masıdır. Bundan başka, kuruma (aşırı nemsu kaybı) ve mikroorganizmaların sebep oldu ğu hastalıklar sonucu da meyve ve sebzelerin

göre değişmektedir. Bu sebeple, infiltrasyon yükünü tam olarak hesaplamak güçtür. Uygulamada yapılan deneyler infiltrasyon yükünü meydana getiren oda hava değişiminin oda hacmine bağlı olduğunu göstermiştir. Deney sel olarak tespit edilmiş hava değişimi değer lerine göre soğuk odaya giren harici havanın ısı tutumu ile soğuk oda şartlarındaki havanın ısı tutumu farkı ve havanın özgül ağırlığı uygu lanmak suretiyle infiltrasyon ısısı hesaplanır.

### Mal Isısının Hesabı

Soğuk odaya, muhafaza edilmek üzere konu lan değişik türden malların meydana getirdiği ısı zaman zaman soğutma yükünün en önemli ve en büyük bölümünü teşkil edebilmektedir. Soğuk oda yüklerinin hesaplanmasında deği şik tür muhafaza şekillerine göre mal hareke ti miktarı bulunarak maldan gelen ısı yükleri hesaplanır.

Araştırmalar göstermiştir ki soğuk odalara mu hafaza edilmek üzere konulacak sebze, meyve, et, süt, yumurta, vs. gibi çoğu gıda maddelerinin tabii kaynaklarından alındıktan hemen sonra bir ön soğutmaya tabi tutulup süratle soğutulması ve daha sonra uzun süreli muhafaza odalarına konulması bu maddelerin soğuk odada muhafaza süresini uzatmaktadır.

Mal ısısı ile ilgili olarak önemli olan bir ısı kay nağı da "olgunlaşma ısısı"dır. Bütün sebze ve meyveler canlılığı olan ve bunu soğuk muhafaza sırasında hatta pazarlama sırasında da de vam ettiren maddelerdir. Bunun anlamı, sebze ve meyvelerin bir solunum yaptığı, bu esnada havadaki oksijeni alıp yerine karbon dioksit ile "ısı" verdiği anlamındadır. Meyvelerde buna "olgunlaşma" denilir ve elma, muz gibi bazı tür meyvelerde, bir seviyeye kadar olgunlaşma is tenen bir husustur.

Olgunlaşmanın aşırı olması halinde ise mey ve ve sebze yumuşar, lezzetini kaybeder, gö rünüşü bozulur, koruyucu tabakası zarara uğ rar, sonuç olarak ticari değerini yitirmiş olur.

TESİSAT MÜHENDİSLİĞİ DERGİSİ, Sayı 87, 2005 kili bir bir bir bir bir bir bir bir distanca da 45

bozulması ve ticari değerini yitirmesi mümkün dür. Gerek olgunlaşmanın kontrolünde ve ge rekse kuruma ve mikroorganizmalara bağlı bo zulmanın önlenmesinde en etkin yol sıcaklıkla rın belirli seviyelere düşürülmesi yani soğutma uygulaması suretiyle olanıdır.

# Soğutulan Hacmin içerisinde Meydana Ge len Isı

Bunlar, soğutulan hacimde zaman zaman bulunabilecek insanlar ile bu hacimdeki aydınlatma armatürleri, elektrik motorları, elektrikle veya sıcak gaz ile defrost işlemi ve daha başka ısı neşreden cihaz ve elemanlardan oluşmakta dır [2, 3].

## 3.2. SOĞUTMA YÜKÜ HESABI PROGRAMININ KULLANIMI

Soğutma yükünün hesaplanması ve soğutma sistemi elemanlarının doğru bir şekilde seçile bilmesi amacıyla hazırlanan program için Delphi programlama dili kullanılmıştır [4-6]. Prog ramın girdileri için literatürde var olan soğutma yükü hesaplama yöntemleri kullanılmıştır [2, 3, 7]. Genel olarak bakıldığında literatürde kul lanılan soğutma yükü hesaplama prosedürü, deneysel verilerden elde edilen sonuçlara da yanmaktadır. Elde edilen bu veriler ile hesaplama işlem basamakları Delphi programlama di linde yazılarak bir arayüz oluşturulmuştur. Böylelikle hazırlanan program ile, soğutma ile ilgili hesaplamaların bilgisayar ortamında çok daha kolay ve hızlı bir biçimde yapılması mümkün olmaktadır. Şekil 1'de program anamenü sü gösterilmiştir.

Hesaplamaya geçebilmek için öncelikle ana menüde görülen gerekli tanımlamalar girilir. Daha sonra depolanacak mal bilgileri, yer bilgileri ve bina bilgileri ile soğuk oda boyutları giri lir. Soğuk oda boyutları metre cinsinden giril melidir (Şekil 2). Bütün bu değerler program içinde mevcut olup sadece seçim yapılması yeterlidir.

Duvarların ısı iletim katsayıları değerleri (Ku)

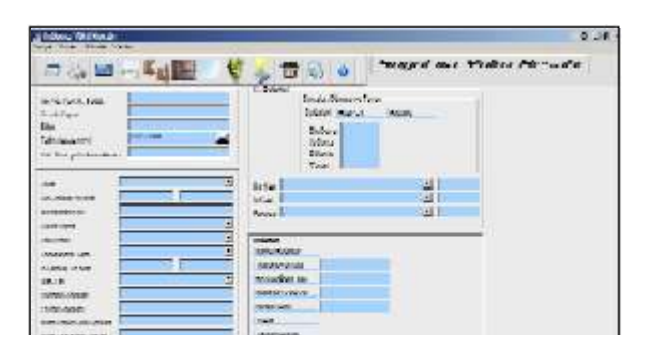

lif Isılar", "Tabloları Listele" bölümlerine -ulaşı labilir. Bu bölümlerde yapılan hesaplamaların sonucu karşılarındaki metin kutularında göste rilir.

Program içinde komşu hacim tanımlamaları butonuna basıldığında, bu hacimlerden uygun olanı seçilir. Komşu hacim ismi standart olarak "Alt Kat" şeklindedir. Yönü, sıcaklığı, seçilmeli ve

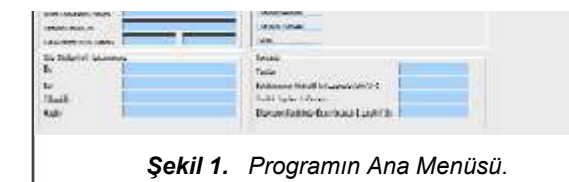

değerleri biliniyorsa ilgili bölümden "Hazır Gir" butonuna tıklayarak direkt olarak bu kısımlara yazılabilir, bilinmiyorsa "Hesapla" butonuna tıklayarak açılan bölümden hesaplanabilir. He saplamak için bina malzemeleri ilgili bölümden tanımlanmalıdır. Program, bu malzemeler için gerekli değerleri otomatik olarak seçerek Ku değerini hesaplar. Bölümler kısmından ise "Komşu Hacimler", "Transmisyon Isısı", "Hava Değişimi Isısı", "Mallardan Gelen Isı", "Muhte -

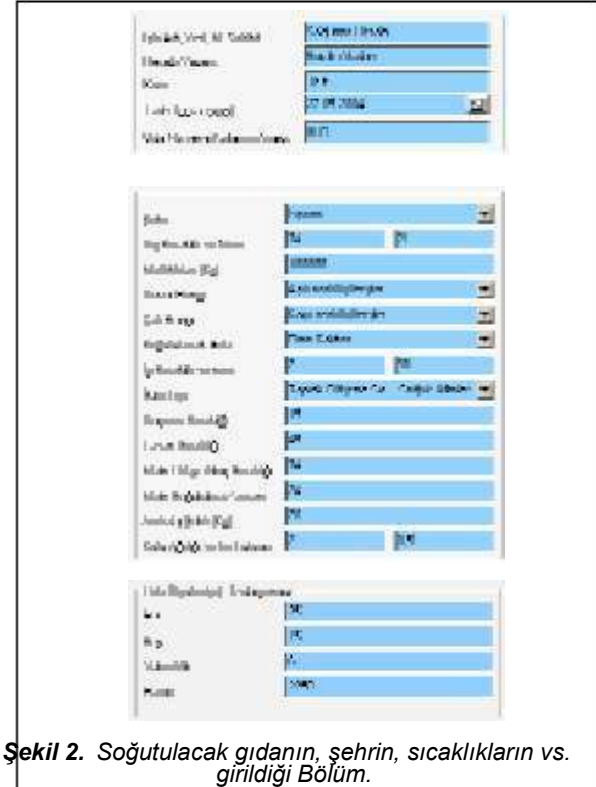

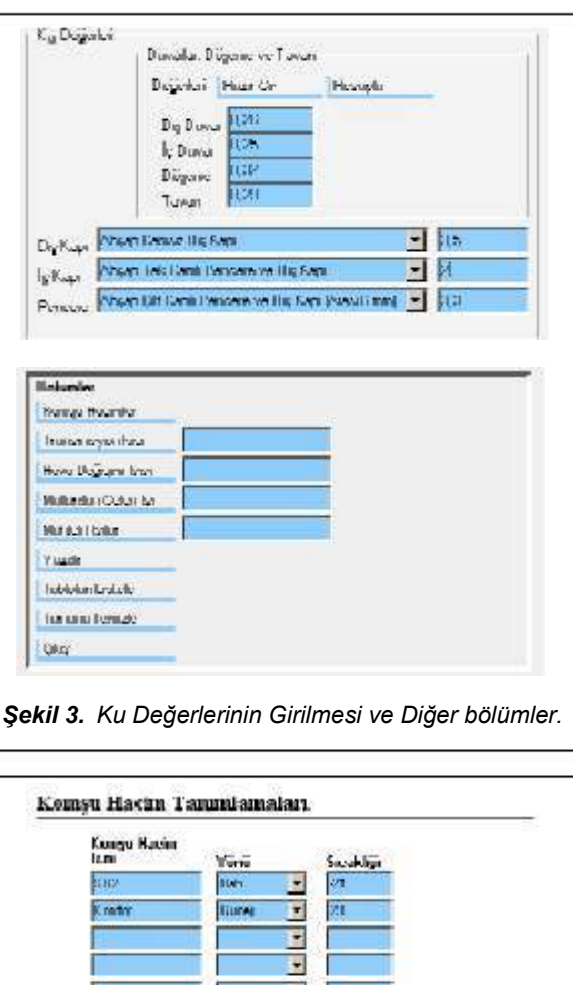

16 TESİSAT MÜHENDİSLİĞİ DERGİSI, Sayı 87,

Şekil 4. Komşu Hacimlerin Tanımlandığı Bölüm.

**land** 

 $\mathbf{F}$ 

Transa

F: Sağuk Hele Alfa Lapunğa Tema

Tupedi, Alenda Kleama, Suğutalı sarış Hacimler, Tupedida Turnantala Demaka

**Michaeler Edinger von Sojoular Sojok Odda** 

**Chestie: Edinger Nuned Kolumna Malasak Hauti Ar** 

**Bank** 

**KONSULTION** 

**Tioners** 

Cidei Şahillah Handundeke esi Kanavski Mahine Paisvid Sala Kamlanned Kusucsi: Nahi e Daireitharakhustanol

2005

bunun yanında soğuk oda alt toprağa temaslı sekmesi, soğuk deponun altında başka bir kat olduğu taktirde kaldırılmalıdır.

Transmisyon hesabının yapılabilmesi için tüm duvarların bilgileri bu bölüme girilmelidir. Burada Ku değerini program otomatik olarak daha önce hesaplanan değerden alacak ve girilen en, boy, sıcaklık bilgilerine göre her bir duvar için hesaplamaları yapacaktır. Tablo doldurulduktan sonra transmisyon ısısı değeri otomatik olarak hesaplanır, "Değerleri Al" butonuna tıklayarak bu de ğer Ana Menüdeki yerine alınır.

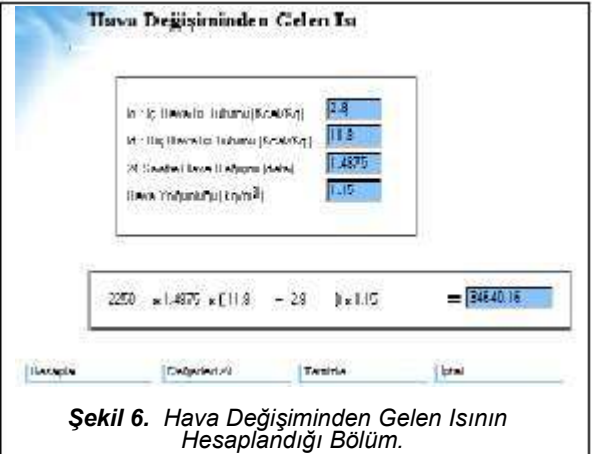

Hava değişiminden gelen ısının hesaplanma sı için ilgili bölümdeki kısımda değerler daha önceden girilen bilgilere göre otomatik olarak gelir. Bütün değerler ayarlandıktan sonra "He sapla" butonuna tıklayarak, hava değişimin den gelen ısı değeri bulunur. İstenilirse otoma -

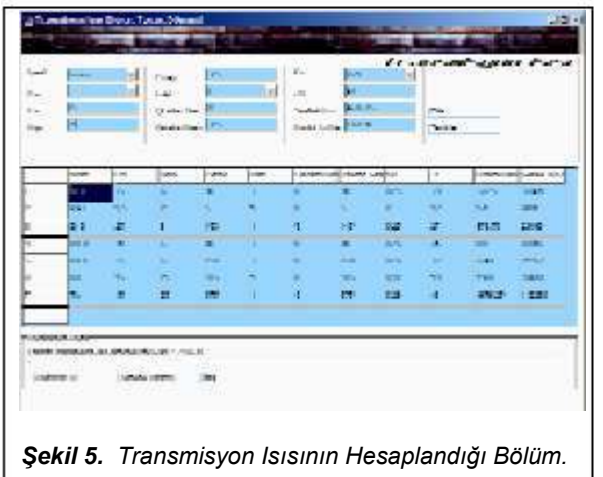

tik değerler yerine elle de değer girilebilir. "De ğerleri Al" butonuna tıklayarak bu değer Ana Menüdeki yerine alınır.

Mallardan gelen ısı bölümünde mal cinsi ana menüden otomatik olarak gelir. Diğer bölümler de rak istenirse çıktı olarak ta alınabilir. Ayrıca girilen veriler ışığında otomatik olarak girilmiş haldedir. İstenirse yine bu bölümde de elle girme işlemi yapılabilir.

Oda içinde meydana gelen muhtelif ısılar kıs mı, insan bölümü, aydınlatma bölümü, motor bölümü, elektrikli defrost bölümü ve sıcak gaz defrost bölümünden oluşmaktadır. Gerekli bil giler girilerek ısı kazancı hesaplanır. "Değerle ri Al" butonuna tıklayarak bu değer Ana Menü -

TESİSAT MÜHENDİSLİĞİ DERGİSİ, Sayı 87, 2005 kili bir bir bir bir bir bir bir bir direndi. Az 47

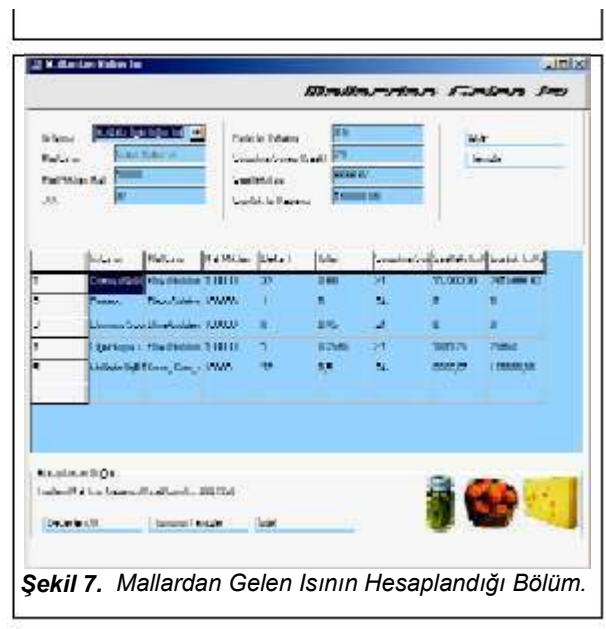

deki yerine alınır.

Soğutma yükü hesabı için tüm değerlerin giril mesinden sonra sonuçlar kısmında otomatik olarak ısı kazancı bilgileri çıkmaktadır.

Elde edilen sonuçlar ile yapılan hesaplamala rın bulunduğu soğutma yükü hesap tablosu program tarafından otomatik olarak oluşturula farklı hesaplamalar için ayrı ayrı tablolar oluş turularak bunlar sistem içerisinde saklanabilir (Tablo 1, Tablo 2, vs.) ve her tabloda istenilen kayıt silinebilir, bulunup, değiştirilebilir veya mevcut olmayan bir kayıt tabloya eklenebilir. Her tablonun kendisine ait verileri, örneğin Tablo1'de: "Şehir", "Kuru Termometre", "Yaş Ter mometre", "Entalpi" değerleri girilerek, "Kaydet" butonuna tıklayarak tabloya yeni bir kayıt ekle -

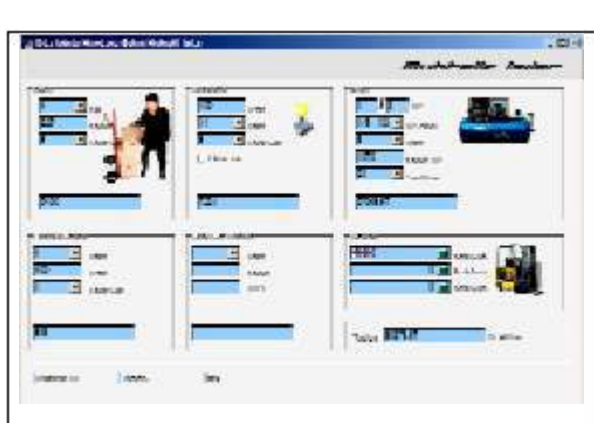

Sekil 8. Oda İçinde Meydana Gelen Muhtelif Isıların Hesaplandığı Bölüm.

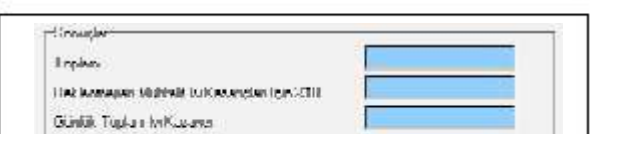

hesaplanırken, oda hacminin pencere alanı ve güneye bakan cephe alanı ile artan bir katsayı ile çarpıldığı görülmektedir. Sonuçta çoğu za man gerekenden büyük bir soğutma sistemi seçilerek ilk yatırım ve işletme giderlerinde orta ya çıkan fazla maliyet tüketicinin zararına ol maktadır [8].

Bu çalışmada, bir soğutma yükü hesabında karmaşık hesaplamaları kolaylaştıracak, ül kemize ait verileri içeren bir bilgisayar yazılımı hazırlanmaya çalışılmıştır. Bilgisayar yazılı mı için Delphi programlama dili kullanılmıştır ve bu yazılım ile programının ihtiyaçları karşı layacağı düşünülmektedir. Hazırlanan progra ma ayrıca sonradan çıkabilecek değerlerin gi rilmesi ve program üzerinde değişikliklerin ya pılabilmesi mümkün olup eksik veya hatalar açısından da gelişmeye açıktır. Hazırlanan

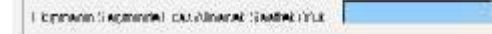

Şekil 9. Sonuçlar bölümü.

nebilir. Her tablonun kendisine ait ilk verisi, ör neğin Tablo1'de: "Şehir" ismi girilip "Bul" buto nuna tıklayarak o kayıt bulunabilir, "Sol Ok" veya "Sağ Ok" butonlarına tıklayarak da bir ön ceki ve sonraki kayıta ulaşılabilir. Bulunan bu değerler ise üzerinde istenilen değerleri değiş tirerek "Değiştir" butonuna tıklayarak değiştiri lebilir veya "Sil" butonuna tıklayarak o kayıt ta mamen silinebilir.

Hazırlanan programda ayrıca bir de yedekleme bölümü mevcuttur. Bu bölümün amacı ise, kul lanıcının üzerinde değişiklik yaptığı bütün tab loları istediği bir dizine yedeklemesini sağlaya rak, programın bir sonraki kurulumunda da bu tabloları yedekten geri alarak kullanabilmesini sağlamaktadır.

# 4. SONUÇ

Binaların soğutulmasında, ısıtmaya göre daha büyük enerji gereksinimi vardır. Soğutma ge nellikle elektrik enerjisine bağımlı ve bu nedenle de daha pahalıdır. Buna rağmen tasarım ve projelendirme aşamalarına yeterince önem verilmemektedir. Uygulama alanında çalışan teknik elemanlar soğutma sistemi seçiminde çoğu zaman oldukça kaba yöntemler kullan maktadırlar. Genel uygulamada soğutma yükü

açısından da gelişmeye açıktır. Hazırlanan program ile bu konuda çalışan tasarımcı ve uygulayıcılara, üniversitelerimizin soğutma ve iklimlendirme bölümlerinde öğrenim gören öğ rencilere, kısacası soğutma ve iklimlendirme konularında çalışan herkese kolaylık sağlana cağı düşünülmektedir.

# KAYNAKLAR

- [1] Bulgurcu, H., MMO, Tesisat Mühendisliği Dergisi, Mart-Nisan 2004 Sayı 80, Sayfa 80-89
- [2] Özkol, N., Uygulamalı Soğutma Tekniği, TMMOB Makina Mühendisleri Odası Yayın No:115, Ankara, 1999.
- [3] Savaş, S., Soğuk Depoculuk ve Soğutma Sistem lerine Giriş, Uludağ Üniversitesi, Bursa, 1987.
- [4] Daşdemir, Y., Veritabanları ve SQL Delphi ile Veri tabanı Uygulamaları Geliştirme, Türkmen Kitabe vi, 670s, İstanbul 2002
- [5] Yanık, M., Borland Delphi ile Veritabanı, Beta Basım Yayım Dağıtım A.Ş., 518 s, İstanbul, 2002
- [6] Yanık, M., Borland Delphi 6, Beta Basım Yayım Dağıtım A.Ş., 1232 s, İstanbul, 2002
- [7] Köktürk, U., Soğutma Tekniği, Birsen Yayınevi, İs tanbul, 1999.
- [8] Atmaca, H., Binalarda Soğutma Yükü Hesabı Yapan Bir Bilgisayar Programı, Mühendislik Bilimleri Genç Arastırmacılar 1. Kongresi, 17-20 Subat 2003, İs tanbul.

48 TESİSAT MÜHENDİSLİĞİ DERGİSİ, Sayı 87,

2005